# **PENERAPAN METODE** *SIMPLE ADDITIVE WEIGHTING* **PADA SISTEM PENDUKUNG KEPUTUSAN KINERJA GURU (Studi Kasus) SMP NEGERI 8 TENGGARONG**

#### **Wahidah Fatorani**

Sistem Informasi, STMIK Widya Cipta Dharma Teknik Informatika, STMIK Widya Cipta Dharma Menejemen Informasi, STMIK Wicida Cipta Dharma Jl. M. Yamin No.25, Samarinda, 75123 E-mail : ranybee@gmail.com

#### **ABSTRAK**

Sistem Pendukung Keputusan ( SPK ) penilaian kinerja guru dengan metode Simple Additive Weighting (SAW) di SMP Negeri 8 Tenggarong, merupakan suatu sistem yang memberikan informasi penilaian yang dapat membantu sekolah dalam menilai guru berpotensi serta laporan nilai berdasarkan kriteria yang berlaku pada penilaian kinerja guru.

Selain itu dengan metode Simple Additive Weighting (SAW) maka informasi data guru dan nilai kinerja guru mendapatkan hasil yang akurat. Adapun guru yang mepunyai nilai kriteria tinggi akan mendapat peringkat 1 atau awal, dan yang memiliki nilai kriteria paling rendah akan mendapatkan peringkat akhir.

Pada hasil penelitian ini telah dikembangkan sebuah sistem informasi metode Simple Additive Weighting (SAW) dengan studi kasus pada SMP Negeri 8 Tenggarong. Adapun tahapan yang di lakukan dalam perancangan sistem informasi ini meliputi memasukkan data dari setiap kriteria pada setiap alternatif, membuat matriks keputusan, normalisasi matriks keputusan, mengkalikan matriks keputusan dengan bobot kriteria, dan yang terakir preferensi tiap alternatif / perangkingan nilai.

Penelitian ini dilakukan di SMP Negeri 8 Tenggarong. Metode pengumpulan data yang digunakan yaitu dengan wawancara yang mengajukan pertanyaan–pertanyaan yang berkaitan dengan kriteria dan cara penilaian pada SMP Negeri 8 Tenggarong. Kemudian observasi, yaitu mengadakan pengamatan secara langsung.

Kata kunci : SPK, Penilaian, SAW, Kinerja, Guru

### **1. PENDAHULUAN**

Sekolah merupakan salah satu instansi pemerintah yang sangat berpengaruh terhadap masa depan generasi penerus bangsa yang berkulitas berdasarkan kinerja guru dalam mendidik dan mengajar kepada para siswanya, guru merupakan elemen utama dalam proses pendidikan di sekolah, khususnya Sekolah Menengah Pertama (SMP). Untuk mendapatkan mutu pendidikan dan pembelajaran yang baik salah satunya adalah dengan memperoleh guru yang berkualitas.

Salah satu cara yang dilakukan oleh kepala sekolah untuk meningkatkan pendidikan yang bermutu yaitu dengan melakukan penilaian kinerja guru (PKG) secara rutin terhadap seluruh guru yang ada di SMP Negeri 8 Tenggarong yang berjumlah kurang lebih dari 19 guru. Kepala sekolah memberikan penilaian dengan cara mengambil data berdasarkan penilaian berdasarkan pedoman kinerja guru yang telah ditentukan. Kriteria-kriteria tersebut adalah motivasi kerja, tanggung jawab (Etos kerja), fasilitas sekolah, kegiatan belajar mengajar (KBM), serta proses fasilitas namun ada beberapa hal yang menyebabkan terjadinya ketidak efektifan dalam penilaian, proses penilaian terhadap kinerja guru di

SMP Negeri 8 Tenggarong belum begitu detail (rinci), dan masih manual.

Dari uraian masalah di atas tujuan dari penelitian ini adalah mengembangkan sistem pendukung keputusan yang dapat memudahkan dalam proses pemilihan kinerja guru dan menerapkan metode SAW dalam sistem pendukung keputusan untuk memudahkan dalam menentukan kinerja guru berprestasi.

Sistem Pendukung Keputusan (SPK) didefinisikan sebagai sebuah sistem yang digunakan untuk mendukung para pengambil keputusan manajerial dalam situasi keputusan semiterstruktur namun tidak untuk menggantikan peran penilaian mereka. Ada juga definisi yang menyatakan bahwa sistem pendukung keputusan sebagai sebuah sistem berbasis *computer* yang terdiri atas komponenkomponen antara lain komponen sistem bahasa (*language*), komponen sistem pengetahuan (*knowledge*) dan komponen sistem pemrosesan masalah (*problem processing*) yang saling berinteraksi satu dengan yang lainnya.

Metode SAW merupakan salah satu metode penyelesaian masalah *Multi Attribute Decision Making* (MADM) yang paling sederhana dan paling banyak digunakan. Selain itu, metode ini juga

merupakan metode yang paling mudah diaplikasikan, karena mempunyai algoritma yang tidak terlalu rumit. Metode SAW sering juga dikenal istilah metode penjumlahan terbobot.

Konsep dasar metode SAW adalah mencari penjumlahan terbobot dari rating kinerja pada setiap alternatif pada semua atribut.

### **2. RUANG LINGKUP PENELITIAN**

Dalam penelitian ini permasalahan mencakupm:

- 1. Kriteria kriteria yang digunakan kriteria yang sudah ditentukan di SMP Negeri 8 Tenggarong.
- 2. Penelitian hanya terbatas pada tahap perhitungan dan perancangan sistem pendukung keputusan.
- 3. Desain perancangan menggunakan UML.
- 4. Data yang diambil dalam pembuatan sistem ini meliputi. Data kualitatif yaitu data yang dinyatakan dalam bentuk pernyataan, pendapat dan tanggapan yang diperoleh dari kegiatan wawancara, *survey* di lapangan. Data kuantitatif yaitu data yang dinyatakan dalam bentuk angka
- 5. Melakukan analisis terhadap kebutuhan sistem pendukung keputusan Penilaian Kinerja Guru (PKG) di SMP Negeri 8 Tenggarong.
- 6. Melakukan pengujian terhadap rancangan pendukung keputusan Penilaian Kinerja Guru (PKG) di SMP Negeri 8 Tenggarong.

### **3. BAHAN DAN METODE**

### **3.1 Sistem Pendukung Keputusan**

Menurut Pratiwi (2016), Proses keputusan merupakan sesuatu yang akan selalu dihadapi oleh manusia. Keputusan yang diambil biasanya karena ada pertimbangan tertentu atau dasar logika, ada alternatif terbaik dari beberapa alternatif yang harus dipilih, dan tujuanyang harus dicapai. Keputusan merupakan hasil pemikiran berupa pemilihan suatu diantara berapa alternatif yang dapat digunakan untuk memecahkan masalah yang dihadapi. Pengambilan keputusan dilakukan untuk menyelesaikan maslah yang dihadapi dengan melalui pemilihan satu alternatif pertimbangan – pertimbangan kriteria tertentu.

#### **3.2** *Microsoft Visual Basic .NET*

Menurut Madcoms (2010), *Microsoft Visual Basic .NET* merupakan bahasa pemrograman yang cukup populer dan mudah untuk dipelajari. Anda dapat membuat program dengan aplikasi GUI (*Graphical User Interface*) atau program yang memungkinkan pemakai komputer berkomunikasi dengan komputer tersebut dengan menggunakan modus grafik atau gambar. *Microsoft Visual Basic .NET* menyediakan fasilitas yang memungkinkan untuk menyusun sebuah program dengan memasang objek-objek grafis dalam sebuah *form*. (Madcoms, 2010).

### **3.3 UML**

Menurut Rosa dan Shalahuddin (2011) pada perkembangan teknik pemrograman berorientasi objek, muncullah sebuah standarisasi bahasa pemodelan untuk pembangunan perangkat lunak yang dibangun dengan menggunakan teknik pemrograman berorientasi objek, yaitu *Unified Modeling Language* (UML). UML muncul

karena adanya kebutuhan pemodelan visual untuk menspesifikasikan, menggambarkan, membangun, dan dokumentasi dari sistem perangkat lunak. UML merupakan bahasa visual untuk pemodelan diagram dan teks-teks pendukung.

### **3.4 Metode** *Prototype*

Menurut Simarmata (2010) Metode yang digunakan dalam menganalisis data ini adalah menggunakan metode *Prototype* dimana proses pembuatan model sederhana software yang mengijinkan pengguna memiliki gambaran dasar tentang program serta melakukan pengujian awal. *Prototype* memberikan fasilitas bagi pengembang dan pemakai untuk saling berinteraksi selama proses pembuatan, sehingga pengembang dapat dengan mudah memodelkan perangkat lunak yang akan di buat Seperti contoh pada gambar 2.11.

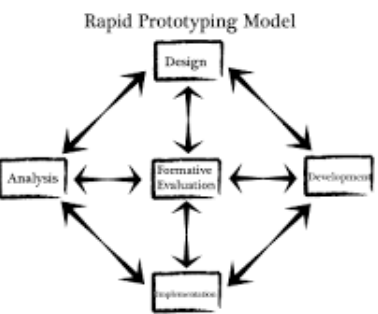

Gambar 2.11 Penyajian sederhana dari model *Prototyping*

### **4.1 RANCANGAN SISTEM/APIKASI**

Berikut adalah rancangan yang dibangun : **1)** *Usecase Diagram*

*Use Case Diagram* merupakan rancangan pembuatan sistem, menjelaskan bahwa aplikasi dijalankan oleh kepala sekolah dan didalam sistem tersebut terdapat beberapa menu,ada menu *logout*, menu data guru, menu penilaian, menu cetak gambar skenarionya bisa terlihat gambar 4.2 Sekenario *Use case Diagram* 

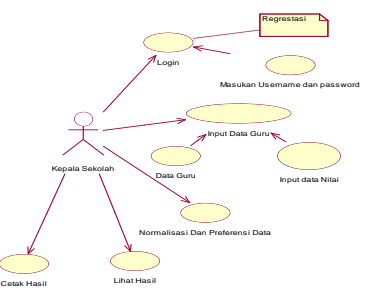

Gambar 2 Sekenario *Use case Diagram* 

Masing masing *use case* yang ada digambar 4.2 yang sudah dirancang sekenarionya akan dengan penjelsaan *user* adalah kepala sekolah yang masuk kesistem dengan cara *login* apabila kepala sekolah sudah *login* dengan memasukan *username* dan *password* benar maka akan dilanjutkan masuk ke *input* data guru, *input* data guru sendiri memiliki dua *form* yang didalamnya terdapat *input* data guru dan *input* data nilai selanjutnya Free Bridge and Second Band on the Comparation of the Case of the Case of the Case of the Case of the Case of the Case of the Case of the Case of the Case of the Case of the Case of the Case of the Case of the Case of the

guru kepala sekolah sekolah masuk kedalam *form*  normalisasi dan preferensi dan hasil bisa dicetak dan dilihat.

### **2)** *Activity Diagram*

*Activity Diagram* menjelaskan tentang alur seorang kepala sekolah dalam melakukan penginputan pada sistem.

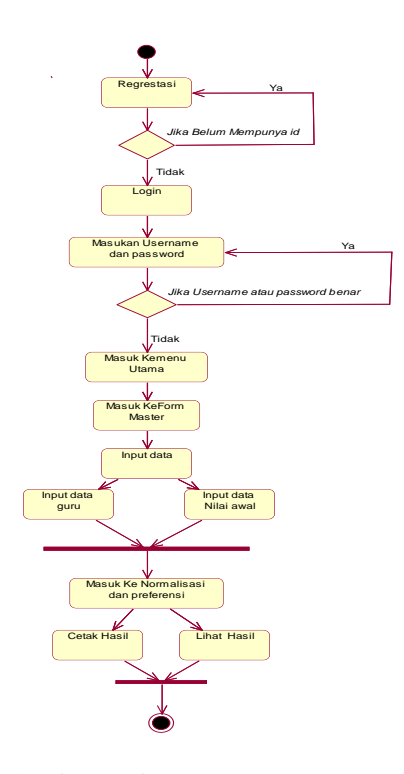

Gambar 3 Alur *Activity Diagram*

Pertama yang akan dilakukan kepala sekolah dengan mengunakan sistem yang ada memastikan apakah kepala sekolah sudah melakukan *regrestasi* apa belum, apabila sudah kelapa sekolah bisa melakukan login dengan cara memasukan *username* dan *password*  di form login yang sudah disediakan , setalah kepala sekolah berhasil *login* kepala sekolah masuk dalam menu utama sistem, disistem terdapat beberapa *form* yang pertama *form master* yang terdiri dari menu *inpu*t data dan menu *input* nilai awal setelah kepala sekolah mengisi *input*an data tersebut barulah masuk kedalam *form* perhitungan yang terdiri dari menu normalisasi dan preferensi, dan apa bila sudah melakukan penilaian dan selesai masuk ke*form* lihat hasil dan hasil tersebut bisa dicetak.

#### **3)** *Class Diagram*

Diagram kelas *(class diagram)* adalah diagram yang digunakan untuk menampilkan beberapa kelas yang ada dalam sistem / perangkat lunak yang sedang dikembangkan. Diagram kelas memberikan gambaran tentang sistem / perangkat lunak dan relasi-relasi yang ada. Adapun *class diagram* tahap perancangan adalah sebagai berikut:

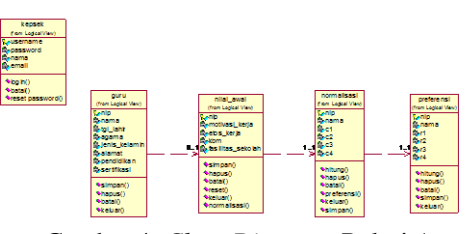

Gambar 4 *Clase Diagram* Relasi Antar Tabel **4).** *Squence Diagram*

*Sequence Diagram* merupakan interaksi antara sejumlah *object* dalam urutan waktu. Kegunaan untuk menunjukan rangkaian pesan yang dikirim antara *object* juga interaksi antar *object* yang terjadi pada titik tertentu dalam eksekusi *system*. Pada sistem aplikasi ini terdapat beberapa *Sequence Diagram* diantaranya sebagai berikut

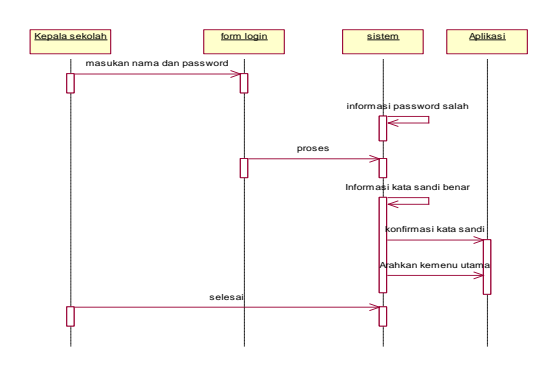

Gambar 5 *Squence Diagram* Login

Pada gambar 5 ini menjelaskan bahwa sebelum *user* masuk ke dalam aplikasi harus melakukan *login* terlebih dahulu, dengan menginputkan *username & password.*

### **4.2 Implementasi**

:

Hasil implementasi berdasarkan analisis dan perancangan adalah sebagai berikut :

#### **1.** *Form Login*

*form login. Form login* adalah *form* untuk masuk ke menu utama. Di form ini digunakan oleh admin untuk meng*input*kan *username* dan *password.* Berikut gambar 4.14 yang dapat dilihat pada gambar dibawah ini.

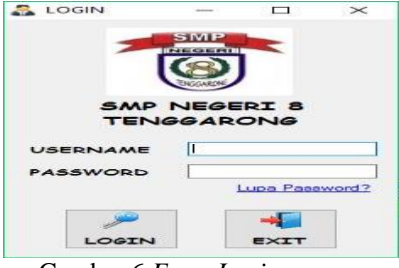

Gambar 6 *Form Login.*

#### **2.** *Form* **Menu Utama**

*form* menu utama sistem penunjang keputusan penilaian kinerja guru pada SMP Negeri 8 Tenggarong*. Form* ini terdiri atas beberapa menu diantaranya menu data master, perhitungan metode, hasil, cek dan laporan. Berikut gambar yang dapat dilihat pada gambar dibawah ini.

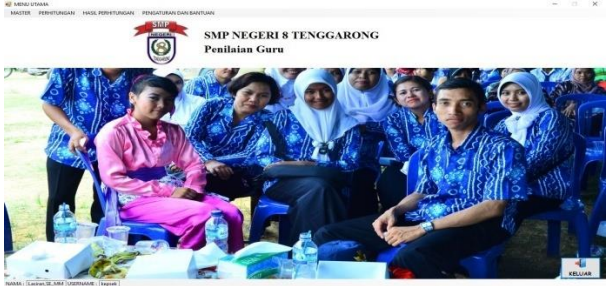

Gambar 7 *Form* Menu Utama **2.** *Form Input* **Data Guru**

*form input* data guru atau *form* daftar yang merupakan *form* untuk menginputkan data guru dan juga terdapat beberapa *menu* isian didalamnya. Didalam *form* ini *user* dapat menambahkan data baru, menyimpan data, menghapus data, dan batal data serta keluar. Berikut yang dapat dilihat pada gambar dibawah ini.

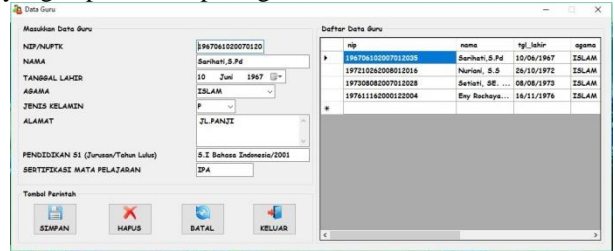

Gambar 8 *Form* Data Guru.

### **3.** *Form Input* **Data Kriteria**

*form input* nilai awal yang merupakan *form* untuk menginputkan data nilai awal yang didalam sudah ada terhitung otomatis bobot yang akan kita masukan tanpa bisa dirubah dan juga terdapat beberapa *menu* isian didalamnya. Didalam *form* ini *admin* dapat menambahkan nilai awal, menyimpan data, reset, batal dan menghapus. Berikut yang dapat dilihat pada gambar dibawah ini.

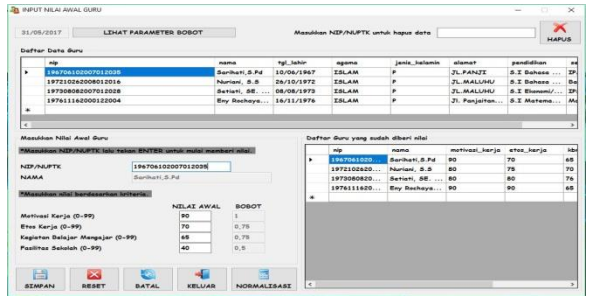

Gambar 9 *Form* Input Nilai Awal.

### **4. Ganti** *Password*

Ganti *Password* adalah *form* untuk mengubah email dan data password baru jika sudah tidak aman. Berikut gambar 4.19 yang dapat dilihat pada gambar dibawah ini.

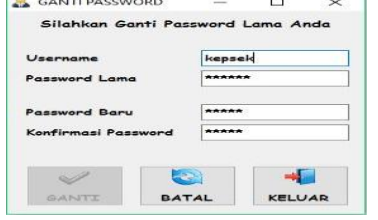

Gambar 10 Ganti *Password*

### **5. Normalisasi**

*form* proses perhitungan normalisasi yang merupakan *form* untuk menghitung normalisasi yang akan lanjut ketahap referensi lalu hasil akhir. Didalam *form* ini *admin* dapat memasukan nip lalu klik *enter* dan hitung maka akan muncul hasil perhitungan normalisasi setelah selesai menyimpan data, Berikut yang dapat dilihat pada gambar dibawah ini.

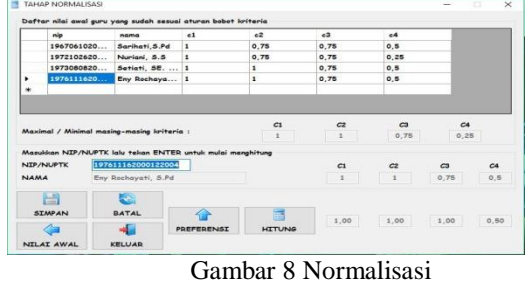

### **6. Preferensi**

*form* proses perhitungan preferensi yang merupakan tahapan *form* normalisasi . Didalam *form* ini *admin* dapat memasukan nip lalu klik *enter* dan hitung maka akan muncul hasil perhitungan prereferensi atau juga nilai akhir setelah selesai menyimpan data, Berikut gambar 4.21 yang dapat dilihat pada gambar dibawah ini.

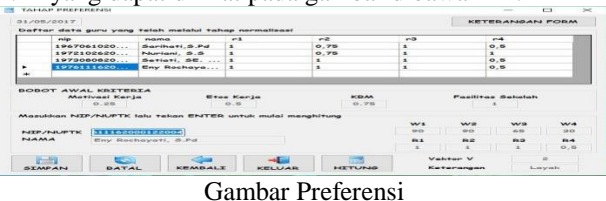

### **7. Periksa Data Permanen**

*form* periksa data permanen adalah *Form* tahapan perhitungan SAW atau bisa dikatakan hasil Akhir dari semua perhitungan, Berikut gambar 4.22 yang dapat dilihat pada gambar dibawah ini.

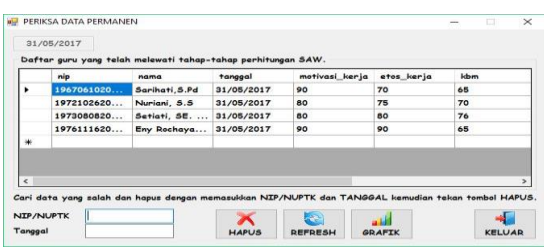

#### Gambr Periksa Data Permanen **8. Grafik Data Permanen**

Hasil *grafik* yang bisa dilihat pertanggal dan grafik ini adalah hasil data permanen yang sudah ditetapkan dari hasil perhitungan yang kita lakukan diawal memasukan nilai , Berikut gambar 4.23 yang dapat dilihat pada gambar dibawah ini.

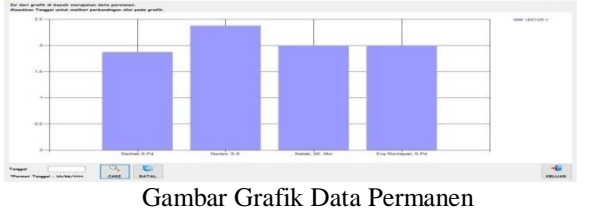

### **9. Grafik Hasil Akhir**

grafik data akhir adalah hasil data terbaru yang sudah ditetapkan dari hasil perhitungan yang kita lakukan diawal memasukan nilai , Berikut yang dapat dilihat pada gambar dibawah ini.

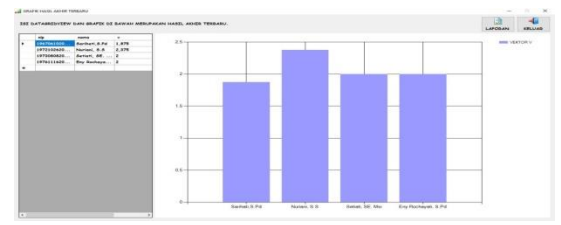

Gambar Grafik Hasil Akhir

#### **10. Laporan Data Guru**

*output* dari hasil data guru yang mendaftar secara keseluruhan dimana data guru tadi telah diinputkan semua yang nantinya akan dicetak laporannya berupa laporan daftar guru. Berikut ini gambar 4.25 dapat dilihat pada gambar dibawah ini.

|                             |                           |                          |                         | <b>SMP NEGERIS TENGGARONG</b><br><b>LAPORAN DATA GURU</b> |                                    |                                              |                       |
|-----------------------------|---------------------------|--------------------------|-------------------------|-----------------------------------------------------------|------------------------------------|----------------------------------------------|-----------------------|
| <b>Fongert: 20-84-0007</b>  |                           |                          |                         |                                                           |                                    |                                              |                       |
| <b>NAME OF BRIDE</b>        | <b>Nems Emphay</b>        | <b>Texased Later</b>     | <b>Between</b>          | <b>Frank Michaels</b>                                     | diam'r.                            | <b>Technical</b>                             | <b>SHAPPLANE</b>      |
| EXTRA EXECUTIVES            | <b>Bar Bushairan 9 FB</b> | 14 Park 44 16            | 105, 614                | $\cdot$                                                   | A. hi Yanes                        | <b><i>DAMAGERA TRY</i></b>                   | <b>Manuscript</b>     |
| 10010030200101              | <b>Sodark EPE</b>         | <b>SEAL1607</b>          | 110,534                 | Ŧ                                                         | <b>H. Publician</b>                | Robert<br>bodes a significant                | <b>TAX</b>            |
| <b><i>ARTIFULATIONS</i></b> | Therman, S.O.<br>725 A S  | 38.086.3972<br>960 A 960 | <b>STRANG</b><br>,,,,,, | $\theta$                                                  | <b>St. Monthlyn</b><br>0 C 13 C 23 | <b>Bulletin</b><br><b>Buildings of \$100</b> | <b>Behave Indiana</b> |
| EN730408300701              | Società, Edl. Artist      | 9-Apr 1973               | 110,634                 | ×                                                         | <b><i>H. Publowan</i></b>          | <b>TRIADERSTOPT</b>                          | 755                   |

Gambar Laporan Data Guru

#### **11. Laporan Nilai Terbaru**

*output* dari hasil data perhitungan akhir guruguru yang secara keseluruhan dimana data guru tadi telah diinputkan semua dan nilai di inputkan semua yang nantinya akan dicetak laporannya berupa laporan nilai terbaru. Berikut ini gambar 4.26 dapat dilihat pada gambar dibawah ini.

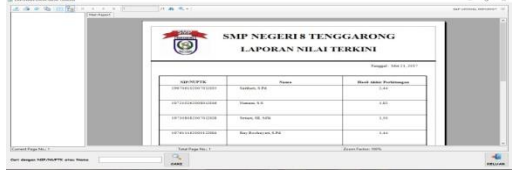

#### Gambar Laporan Hasil Nilai Terbaru **12. Laporan Hasil Data Permanen**

suatu *output* dari hasil data guru dan data nilai semua yang nantinya akan dicetak laporannya berupa laporan hasil Permanen. Berikut ini gambar 4.27 dapat dilihat pada gambar dibawah ini.

| <b>HAOL</b>          |                        |                           | <b>SMP NEGERIS TENGGARONG</b> |                   |                                                      |                      |            |
|----------------------|------------------------|---------------------------|-------------------------------|-------------------|------------------------------------------------------|----------------------|------------|
| <b>Accords</b><br>ъ  |                        |                           | <b>LAPORAN DATA PERMANEN</b>  |                   |                                                      | Telepal: M6 21, 2017 |            |
| <b>MEDITER</b>       | News Lengbar           | Tempasi                   | Method Kerts                  | <b>Tree Kerts</b> | <b>Negleces</b><br><b>Betalan</b><br><b>Mengalan</b> | Fastless Scholab     | Heat Abbie |
| 198704002007015      | <b>Terfturi, 5 Fd.</b> | 2141-2017                 | $\mathbf{H}$                  | $\mathbf{u}$      | $^{12}$                                              | in.                  | 2.88       |
|                      |                        |                           |                               |                   |                                                      |                      |            |
| 107210042048032<br>. | <b>Station S.E.</b>    | 28452017<br>and the state | 45                            | <b>SK</b>         | $\mathfrak{m}$<br>o e co                             | 50                   | 1.82       |
| 14/100818-00010-02   | Senat SE SEN           | 21/03/2017                | o.                            | 22                | 73                                                   | $\sim$               | 1.70       |

Gambar Laporan Data Permanen

#### **4.3 Studi Kasus**

melakukan normalisai martiks dengan mengitung nilai rating kinerja ternormalisai dari alternatif pada atribut berdasarkan kentungan (*benefit*) dan kerugian (*cost*) sehingga dijelaskan sebagai berikut: 1. Motivasi Kerja

- Motivasi Kerja merupakan atribut *benefit* sehingga jika nilai atau nilai motivasi kerja maksimum maka nilai tersebut yang terbaik.
- 2. Etos Kerja ( Tanggung Jawab) Etos Kerja merupakan atribut *benefit* sehingga jika nilai atau nilai Etos Kerja maksimum maka nilai tersebut yang terbaik.

3. KBM ( Kegiatan Belajar Mengajar )

KBM merupakan atribut *benefit* sehingga jika nilai atau nilai KBM maksimum maka nilai tersebut yang terbaik.

4. Fasilitas Sekolah

Fasilitas Sekolah merupakan atribut *cost* sehingga jika nilai minimum maka fasilitas sekolah tersebut yang terbaik.

Didalam penyeleksian dari kinerja guru Penilaian dilakukan dengan melihat nilai-nilai terhadap indikator yang selanjutnya akan dianggap sebagai kriteria.

| <b>Sub</b>                                   | <b>Alternatif</b>    |              |                        |             |                         |  |  |  |
|----------------------------------------------|----------------------|--------------|------------------------|-------------|-------------------------|--|--|--|
| <b>Kriteri</b><br>a                          | Eny<br>Rochava<br>ti | Sariha<br>ti | <b>Nu</b><br>rian<br>ı | Setia<br>ti | Rini<br>Yulindasa<br>ri |  |  |  |
| <b>Motivas</b><br>i Kerja                    | 75                   | 75           | 65                     | $\theta$    | 80                      |  |  |  |
| Etos<br>Kerja                                | 60                   | 80           | 95                     | 50          | 60                      |  |  |  |
| KBM (<br>Kegitan<br>Belajar<br>Mengaj<br>ar) | 45                   | 80           | 70                     | 70          | 75                      |  |  |  |
| Fasilitas<br>Sekolah                         | 90                   | 40           | 50                     | 80          | 80                      |  |  |  |

Tabel 4.13 Data Calon Guru

*Sumber : Data Yang Diolah (2017)*

Berdasarkan data calon guru pemohon diatas dapat dibentuk matrix keputusan (X) yang telah dikonvesikan kedalam bilangan sebagai berikut:

Tabel 4.14 Ranting Kecocokan dari setiap Alternatif pada setiap Kriteria

| <b>Sub</b><br><b>Kriteria</b> | <b>Alternatif</b> |      |      |                |                |  |  |  |  |
|-------------------------------|-------------------|------|------|----------------|----------------|--|--|--|--|
|                               | $\mathbf{A1}$     | A2   | A3   | A <sub>4</sub> | A <sub>5</sub> |  |  |  |  |
| C <sub>1</sub>                | 0.75              | 0.75 | 0.75 | 0.25           |                |  |  |  |  |
| C <sub>2</sub>                | 0.75              | 1    |      | 0.75           | 0.75           |  |  |  |  |
| C <sub>3</sub>                | 0.5               | 1    | 0.75 | 0.75           | 0.75           |  |  |  |  |
| C <sub>4</sub>                |                   | 0.5  | 0.75 |                |                |  |  |  |  |

*Sumber : Data Yang Diolah* 

## *(2017)*

Berdasarkan kriteria maka bobot W untuk setiap Kriteria sebagai berikut:

Vektor Bobot W= [ 0.25, 0.5, 0.75, 1] Matrix keputusan (X) dibuat dari tabel kecocokan sebagai berikut:

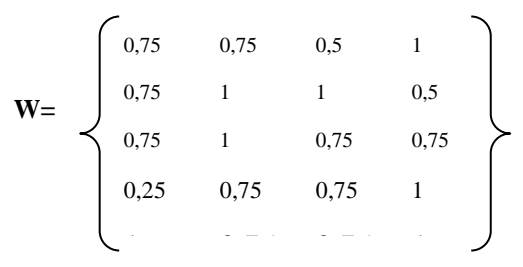

Proses normalisasi matriks X untuk menghitung nilai masing-masing kriteria. Formula untuk melakukan normalisasi tersebut adalah :

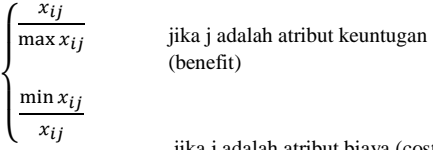

jika j adalah atribut biaya (cost)

Alternatif A1

\n
$$
R11 = \frac{0.75}{\max(0.75; 0.75; 0.75; 0.25; 1)} = \frac{0.75}{1} = 0.75
$$
\n
$$
R12 = \frac{0.75}{\max(0.75; 1; 1; 0.75; 0.75)} = \frac{0.75}{1} = 0.75
$$
\n
$$
R13 = \frac{0.5}{\max(0.5; 1; 0.75; 0.75; 0.75)} = \frac{0.5}{1} = 0.5
$$
\n
$$
R14 = \frac{\min(1; 0.5; 0.75; 1; 1)}{1} = \frac{0.5}{1} = 0.5
$$
\nAlternatif A2

\n
$$
R21 = \frac{0.75}{\max(0.75; 0.75; 0.75; 0.25; 1)} = \frac{0.75}{1} = 0.75
$$
\n
$$
R22 = \frac{1}{\max(0.75; 1; 1; 0.75; 0.75; 0.75)} = \frac{1}{1} = 1
$$
\n
$$
R23 = \frac{1}{\max(0.5; 1; 0.75; 0.75; 0.75; 0.75)} = \frac{1}{1} = 1
$$
\n
$$
R24 = \frac{\min(1; 0.5; 0.75; 1; 1)}{0.5} = \frac{0.5}{0.5} = 1
$$

Alternatif A3

R31 = 
$$
\frac{0.75}{\max(0.75; 0.75; 0.75; 0.25; 1)} = \frac{0.75}{1} = 0.75
$$
  
\nR32 =  $\frac{1}{\max(0.75; 1; 0.75; 0.75)} = \frac{1}{1} = 1$   
\nR33 =  $\frac{\max(0.5; 1; 0.75; 0.75; 0.75)}{\max(0.5; 1; 0.75; 0.75; 0.75)} = \frac{0.75}{1} = 0.75$   
\nR34 =  $\frac{\min(1; 0.5; 0.75; 1; 1)}{0.75} = \frac{0.5}{0.75} = 0.67$   
\nAlternatif A4  
\nR41 =  $\frac{0.25}{\max(0.75; 0.75; 0.75; 0.25; 1)} = \frac{0.25}{1} = 0.25$   
\nR42 =  $\frac{0.75}{\max(0.5; 1; 1; 0.75; 0.75)} = \frac{0.75}{1} = 0.75$   
\nR43 =  $\frac{0.75}{\max(0.5; 1; 1; 0.75; 0.75; 0.75)} = \frac{0.75}{1} = 0.75$   
\nR44 =  $\frac{\min(1; 0.5; 0.75; 1; 1)}{1} = \frac{0.5}{1} = 0.5$   
\nAlternatif A5  
\nR51 =  $\frac{1}{\max(0.75; 0.75; 0.75; 0.25; 1)} = \frac{1}{1} = 1$   
\nR52 =  $\frac{0.75}{\max(0.75; 1; 1; 0.75; 0.75)} = \frac{0.75}{1} = 0.75$   
\nR53 =  $\frac{0.75}{\max(0.5; 1; 0.75; 0.75; 0.75)} = \frac{0.75}{1} = 0.75$   
\nR54 =  $\frac{\min(1; 0.5; 0.75; 0.75; 0.75)}{1} = \frac{0.5}{1} =$ 

1 1 Dari hasil perhitungan R11 sampai R34 diatas maka dibuatlah normalisasi matriks R seperti dibawah ini :

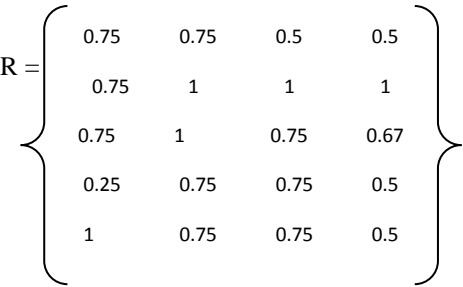

Setelah membuat normalisasi matriks R maka dibuat perkalian  $(W \times R)$  dan penjumlahan hasil perkaliannya akan mendapatkan perankingan alternatif.

Nilai preferensi untuk setiap alternatif (Vi) diberikan sebagai:

Nilai preferensi untuk setiap alternatif (V<sub>i</sub>) diberikan sebagai:

$$
V_i = \sum_{j=1}^{n} w_j r_{ij}
$$
  
\n
$$
V1 = [(0.25) \times (0.75)] + [(0.5) \times (0.75)] + [(0.75) \times (0.5)] = 0.1875 + 0.375 + 0.375 + 0.5
$$
  
\n
$$
= 1.4375
$$
  
\n
$$
V2 = [(0.25) \times (0.75)] + [(0.5) \times (1)] + [(0.75) \times (1)] + [(1) \times (1)]
$$
  
\n
$$
= 0.1875 + 0.5 + 0.75 + 1
$$
  
\n
$$
= 2.4375
$$
  
\n
$$
V3 = [(0.25) \times (0.75)] + [(0.5) \times (1)] + [(0.75) \times (0.75)] + [(1) \times (0.67)]
$$
  
\n
$$
= 0.1875 + 0.5 + 0.5625 + 0.67
$$
  
\n
$$
= 1.92
$$
  
\n
$$
V4 = [(0.25) \times (0.25)] + [(0.5) \times (0.75)] + [(0.75) \times (0.75)] + [(1) \times (0.5)]
$$
  
\n
$$
= 0.0625 + 0.375 + 0.5625 + 0.5
$$
  
\n
$$
= 1.5
$$
  
\n
$$
V5 = [(0.25) \times (1)] + [(0.5) \times (0.75)] + [(0.75) \times (0.75)] + [(1) \times (0.5)]
$$
  
\n
$$
= 0.25 + 0.375 + 0.5625 + 0.5
$$
  
\n
$$
= 1.6875
$$

Nilai terbesar atau nilai terbaik untuk kinerja guru dari alternatif adalah  $V2 = 2.4375$  Yaitu C2 Tampak pada tabel berikut.

Tabel 4.13 Hasil Nilai

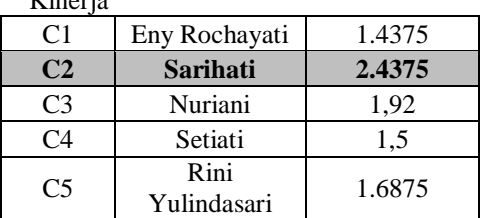

Kesimpulan:

Dari beberapa nilai kinerja guru dan spesifikasi yang telah dihitung, C2 dengan nilai 2.4375 menjadi nilai kinerja terbaik yang terpilih untuk mendapatkan hasil terbaik dan hadiah tambahan dari kepala sekolah.

### **5.1 Kesimpulan**

 $V$ inerja

Untuk meningkatkan kinerja dan menyempurnakan sistem pendukung keputusan yang telah dibuat, maka dari uraian bab-bab yang dikerjakan memberikan saran sebagai berikut :

1. Analisis terhadap kebutuhan perancangan sistem pendukung keputusan penilaian kinerja guru (PKG) di SMP Negeri 8 Tenggarong telah dilakukan dengan melakukan metode wawancara dengan pihak sekolah yang menangani penilaian guru dan meminta dokumen terkait dengan panduan/proses penilaian kinerja guru (PKG) serta melakukan identifikasi *requirement* terhadap permasalahan PK Guru.

2. Telah dilakukan perancangan dan implementasi Sistem Pencatatan Penilaian Kinerja Guru (PKG) di SMP Negeri 8 Tenggarong dengan melakukan identifikasi aktor yang terlibat, analisis *use case*  diagram, skenario *use cas*e, perancangan *sequence*  diagram, perancangan *class* diagram, perancangan database dan perancangan antarmuka dengan pendekatan *prototype*.

#### **5.2 Saran**

Analisis dan perancangan sistem pendukung keputusan Penilaian Kinerja Guru (PKG) ini tentu saja masih terdapat banyak kekurangan, sehingga saran yang dapat dijadikan sebagai bahan untuk penelitian selanjutnya antara lain :

- 1. Pada pengembangan selanjutnya, perlu perlu direalisikan dengan menambahkan fitur-fitur sesuai dengan kebutuhan, seperti penambahan fitur import dengan *excel* form surat pengajuan edit nilai *online*  yang tinggal dicetak jika nilai sudah divalidasi.
- 2. Sistem penilaian ini perlu ditambahkan hak akses untuk UPTD Kecamatan, Pengawas Kepala Sekolah sehingga berjalannya sistem pelaporan kinerja guru ini bisa dipantau dan dievaluasi secara langsung.

#### **DAFTAR PUSTAKA**

- Ariasari, Fanny. 2009. *Panduan Gratis Bikin Blog dengan Wordpress untuk Pemula*. Jakarta : Mediakita.
- Fatmalia Nur Irma Ade, 2015. *Rancang Bangun Sistem Pendukung Keputusan Penilaian Kinerja Karyawan Sebagai Promosi Kenaikan Jabatan Dengan Menggunakan Metode Perbandingan Eksponensial (Studi Kasus* : *BPRS Harta Insan Karimah)*. Universitas Islam Negeri Syarif Hidayatullah Jakarta: Jurusan Sistem Informasi, Fakultas Sains dan Teknologi.

Jimmy L. Goal, 2008. *Analisis dan perancangan. [http://infodanperngrtisn.](http://infodanperngrtisn/) Bloacspot.co.id.*

- Jogiyanto, HM. 2008. *Sistem Teknologi Informasi Edisi III.* Yogyakarta: Andi.
- Jogiyanto. HM. 2007*. Analisis dan Desain Sistem Informasi.* Yogyakarta: Penerbit Andi.
- Imran, Ali. 2010. *Belajar dan Pembelajaran*. Jakarta : PT. Dunia Pustaka.
- Kadir, Abdul. 2013. *Pengenalan Algoritma Pendekatan Secara Visual Dan Interaktif Menggunakan RAPTOR*. Yogyakarta : Andi.
- Kusrini, 2007. *Konsep dan Aplikasi Sistem Pendukung Keputusan*. Yogyakarta : Andi.
- Kusrini, 2007. *Sistem Pendukung Keputusan*. Gava Media : Jakarta.
- Kusrini dan Koniyo. A. 2007. *Tuntunan Praktis Membangun Sistem Informasi dengan Visual Basic dan Microsoft SQL Server* : Yogyakarta.
- Khoirunnisa Rahma Prasetyowati. 2009. *Sitem pendukung keputusan kinerja guru (PKG) Menggunkan Metode Simple Additive Wighting (Studi Kasus* : *SMA Negeri 9 Semarang)*. Universitas Dian Nuswantoro Semarang: Jurusan Sistem Informasi, Fakultas Ilmu Komputer.

Madcoms. 2010 *Mahir Dalam 7 Hari (Microsoft VB Net & Crystal Report 2008).* Yogyakarta : Andi.

Madcoms. 2011 *Microsoft Access 2010 Untuk Pemula.* Yogyakarta : Andi.

- Mangkunegara, A. P., 2009. *Evaluasi Kinerja SDM*, Refika Aditama : Bandung.
- Pratiwi, Heny 2016. Buku Ajar. *Sistem Pendukung Keputusan.* Yogyakarta : Penerbit Deepublish.
- Sugiarti, Yuni, 2013, *Analisis & Perancangan UML(Unified Modeling Language)*
	- *Generated VB.6*. Yogyakarta : Graha Ilmu.
- Sudarmanto. 2009. *Kinerja dan Pengembangan Kompetensi SDM (Teori, Dimensi Pengukuran dan Implementasi dalam Organisasi)*. Yogyakarta : Pustaka Pelajar
- Surjadi, H. 2009. *Pengembangan Kinerja Pelayanan Publik*. Malang : Refika Aditama.
- Suparlan, 2008. *Menjadi Guru Efektif*. Jakarta: Hikayat Publishing.
- Sedarmayanti. 2011, *Menejemen sumber daya manusia, Reformasi Biokrasi dan menejemen pegawai negeri sipil* (Cetakan Kelima). Bandung : PT. Reflika aditama.
- Simarmata, 2010, *Rekayasa lunak*. Yogyakarta: Penerbit Andi
- Rosa, Shalahuddin, 2011, *Modul Pembelajaran Rekayasa Perangkat Lunak Terstruktur dan Berorientasi Objek* , Bandung : Penerbit Modula.
- Teuku Mufizar. dan Susanto. dan Nelis Nurjayanti. 2015. *sistem Pendukung Keputusan Penilaian Kinerja Guru di SDN Mohammad Toha Menggunakan Metode Analytical Hierarchy Proces*